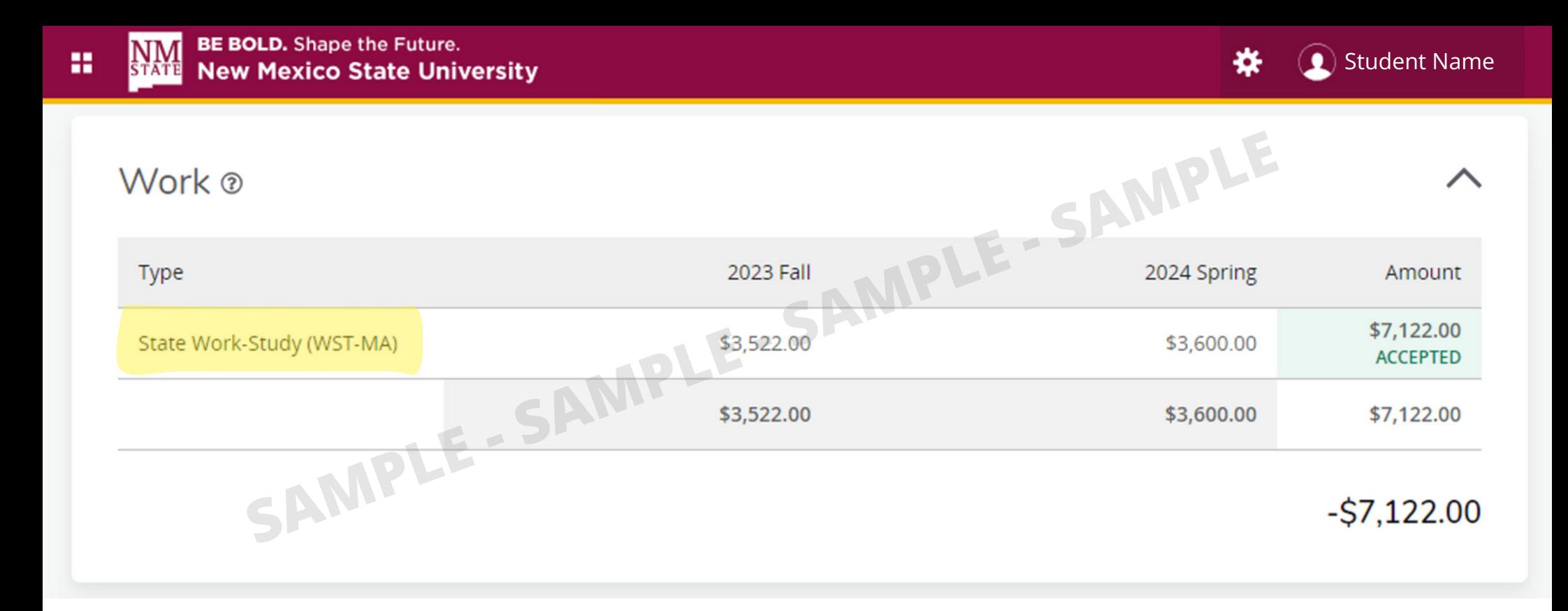

A copy of the student Award Overview must be provided to the student employer every semester that shows the accepted award, award type, and award amount. To retrieve a copy of the student award overview:

- 1. Log in to your [myNMSU](https://my.nmsu.edu/) account
- 2.Select the Financial Aid tab
- 3.Ensure your award year is set to the year you wish to view
- 4.Select the Award Offer tab
- 5.Scroll down to view your work-study award
- 6.Accept your work-study award
- Take a screenshot of your page that shows your accepted work-study 7. award, award type, and award amount. Above is an example of what that will look like